#### **Настройка IP камеры.**

Для правильной настройки IP камеры необходимо знать ее IP адрес. IP адрес обычно указывается на камере и выглядит примерно так 192.168.1.123. Для тех случаев если на камере не указан IP адрес или IP адрес указан неверно, на диске с программами присутствует программа под названием SearchTools. После установки на компьютер программа покажет Вам адреса подключенных IP камер. Внимание!!! Для корректной работы IP камер необходимо чтобы камеры, видеорегистратор и компьютер находились в одной подсети.

# **Вход в административную панель камеры.**<br> **Вход в административную панель камеры.**<br> **CONDUCTER Sall Bone: N Anotenny F**ID **IP Comers Web Logis**

Для входа в административную панель камеры необходимо запустить Internet Explorer либо CHROME с плагином IETab либо ранние версии Mozilla Firefox и в адресной строке набрать IP адрес камеры. Логин «admin» , пароль «123456».

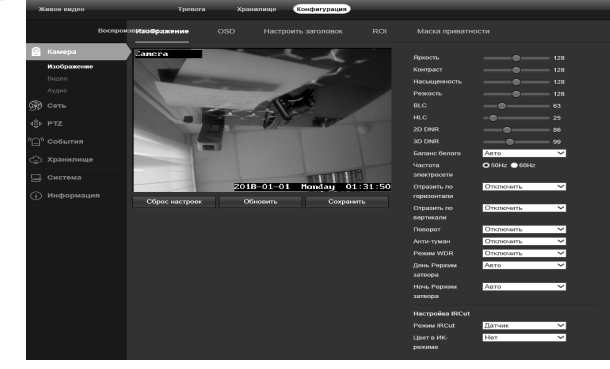

Основное меню административной панели состоит из нескольких меню и подменю: 1.Конфигурация — настройка конфигурации камеры. Состоит из меню настройки изображения камеры, параметров видео и аудиопотоков. 2.Сеть — настройка сетевой конфигурации, адресов подключения, портов, облачных сервисов, FTP, P2P, E-mail. 3.PTZ – пункт меню для камер с PTZ.\ 4.События - настройка датчиков движения, обрыва и других охранных функций. 5.Хранилище -настройка места для хранения данных. 6.Система — настройка языка, даты, времени, сброс и перезагрузка. Раздел меню «Живое Видео» позволяет управлять камерой в режиме просмотра, а

также работать с некоторыми настройками камеры в «живом» режиме. Раздел «Хранилище» - установка настроек хранения данных. Раздел «Тревога» позволяет просмотреть список последний аварийных и тревожных событий.

Свежее ПО на http:/www.mydownload.store

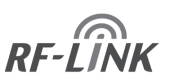

Проектирование, поставки оборудования и установка

систем усиления сотовой связи

## **ГАРАНТИЙНЫЙ ТАЛОН** Изделие: Адрес и отметка производителя: РФ, 121351, г Москва, ул. Коцюбинского, д.4, оф 235, **253**info@rf-link.ruСерийный номер: Дата изготовления: Данные продавца: Телефон: Дата продажи: Данные покупателя: Телефон: Адрес установки:

#### *Гарантийные обязательства.*

1. Срок гарантийного обслуживания устанавливается продолжительностью 12 месяцев со дня покупки/установки репитера по адресу Покупателя.

2. Гарантийное обслуживание производится только при наличии гарантийного талона, документа об оплате и акта приемки Абонентского комплекта.

3.Гарантийное обслуживание производится только при наличии в гарантийном талоне серийных номеров (если они предусмотрены для данного вида оборудования) и совпадении их с серийными номерами на самом оборудовании. 4.Срок ремонта Абонентского комплекта – не более 30 рабочих дней.

5.Поломкой оборудования по вине Покупателя является поломка, вызванная нарушением правил эксплуатации оборудования, указанных в инструкции по использованию данного оборудования.

6.Оборудование не принимается к гарантийному ремонту в случаях:

- если оно имеет механические, химические и др. повреждения;

- если оно имеет нарушения или следы снятия гарантийной наклейки (стикера), повреждения серийного номера, пломб производителя;

- при неполной комплектности изделия, при отсутствии упаковки и документации; - если неисправности, связанные с повреждением оборудования в результате жизнедеятельности насекомых, грызунов и домашних животных;

- если причиной неисправности являются форс-мажорные обстоятельства (гроза, наводнения, электрические разряды, неправомерные действия третьих лиц и т.д.). 7.В случае невозможности устранения неисправности, произошедшей не по вине Абонента (Покупателя), Абонентский комплект заменятся на новый, аналогичной модели.

8.Замена неисправного репитера на новый производится только в случае сохранения его товарного вида и при наличии полной комплектации и упаковки.

**9.Гарантийное обслуживание осуществляется по адресу: 121351, г Москва, ул. Коцюбинского, д.4, +7(800)550-27-23. Покупатель обязан сохранять всю упаковочную тару и документацию.** 

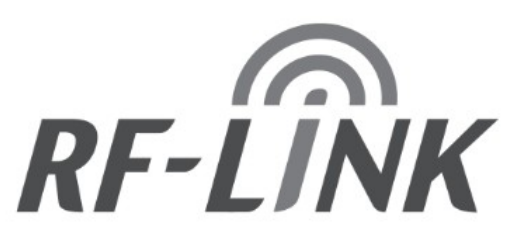

### **Купольная IP камера.**

**I2D36B323, I2DVH307**

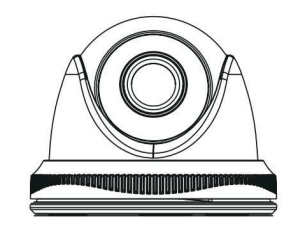

## □ **2Mp** □ **4Mp** □ **5Mp** □ **8Mp** □ **10Mp**

## **Инструкция по эксплуатации ТУ 6573-001-29276266-2015**

#### **Технические характеристики**

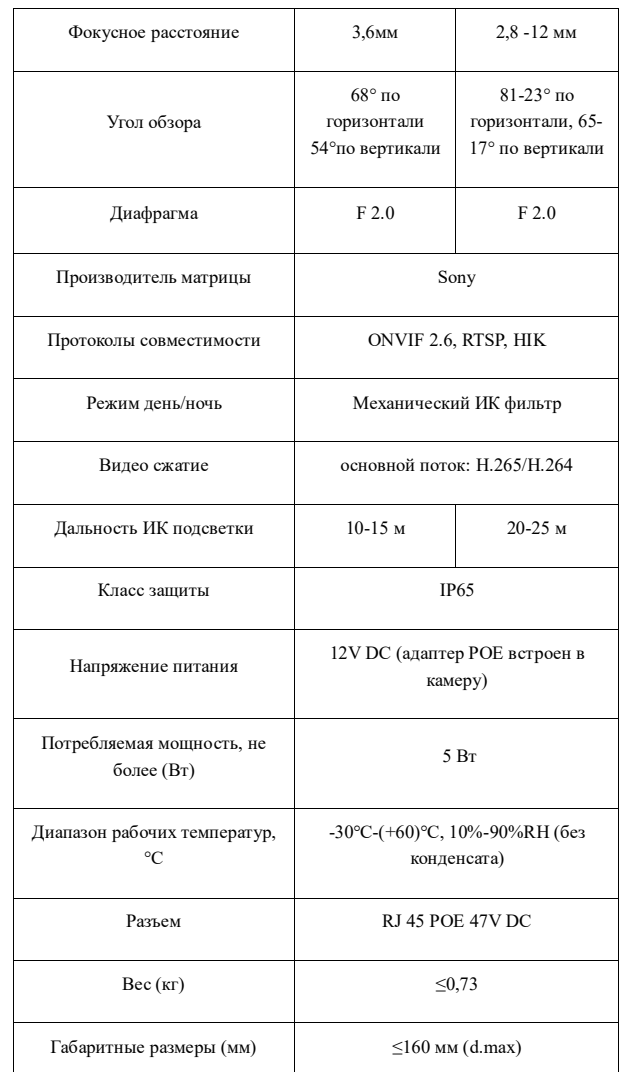

#### **Техническое описание.**

Купольная IP камера — устройство предназначенное для видео наблюдения и записи информации при подключении к компьютеру, коммутатору, локальной сети или к сетевому видеорегистратору.

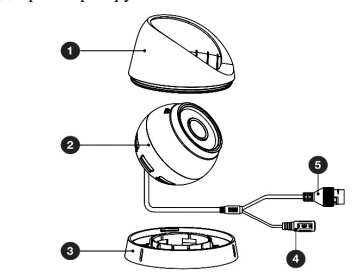

Описание купольной камеры:

1. Защитный кожух

2. Основная часть корпуса

3. Основание прикручиваемое к поверхности

4. Разъем питания DC-12V для подключения питания при отсутствии питания по POE.

5. Разъем RJ-45 POE для подключения к локальной сети, коммутатору или к сетевому регистратору.

#### **Установка и подключение.**

Перед установкой необходимо снять кожух камеры. Аккуратно поворачиваем основание камеры и поддеваем плоским предметом основание камеры чтобы снять защитный кожух..

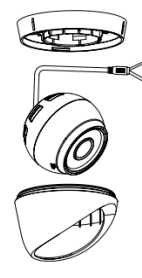

Через монтажные отверстия в основании камеры монтируем камеру к поверхности входящими в комплект саморезами.

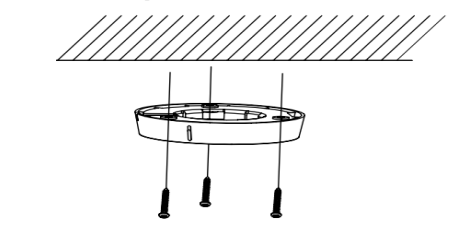

#### камеры к основанию.

Вращением настраиваем направление камеры.

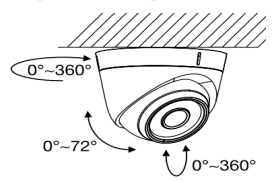

#### **Подключение IP камеры к сетевому регистратору NVR**

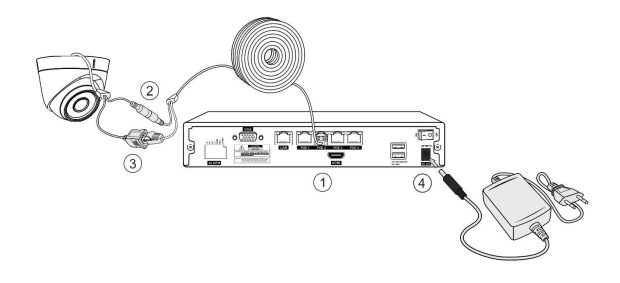

1. Подключить Ethernet кабель к разъему регистратора.

\*2. Подключить кабель питания камеры к удлинителю питания (необходимо либо для камер не поддерживающих POE, либо в тех случая когда регистратор не поддерживает POE) обычно требует дополнительного блока питания на стороне регистратора (на картинке не показан).

3. Подключить Ethernet RJ-45 разъем камеры к Ethernet кабелю (\*если камера и регистратор поддерживают POE камера будет работать без выполнения п.2). 4. Подключить регистратор к электрической сети 220V.

#### **Подключение IP камеры к локальной сети или коммутатору.**

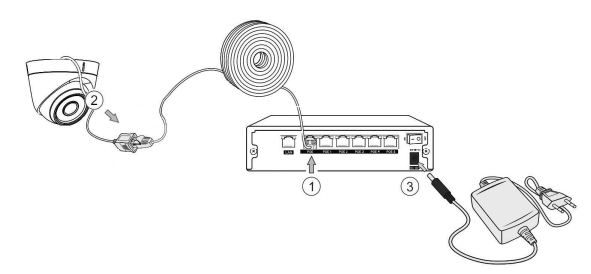

1. Подключить кабель «витая пара» RJ-45 в разъем \*POE коммутатора. (если коммутатор не поддерживает POE подключаем в один из разъемов LAN коммутатора (или в порт Ethernet компьютера если подключение осуществляется прямо к компьютеру).

2. Другой конец кабеля подключаем в разъем RJ-45 камеры.

3. Подключаем питание к коммутатору.

\* Если коммутатор не поддерживает POE , а также в том случае если камера подключается напрямую к компьютеру подключаем к камере отдельный блок питания 12V DC (в комплект с камерой не входит).